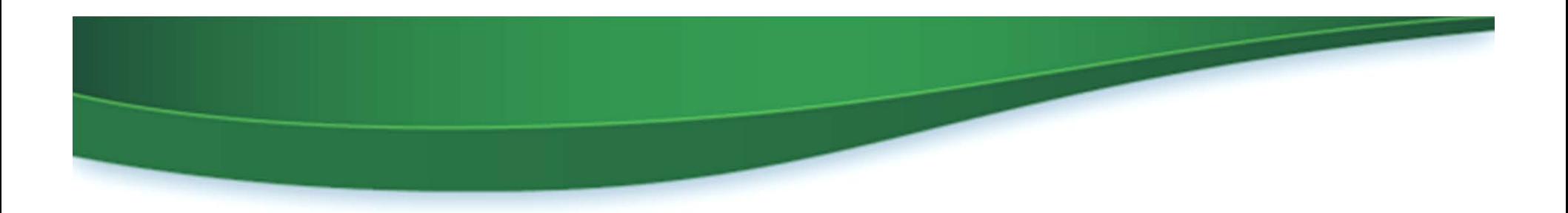

# Webinar IV Fuels ABT Trading in EMTS March 2015

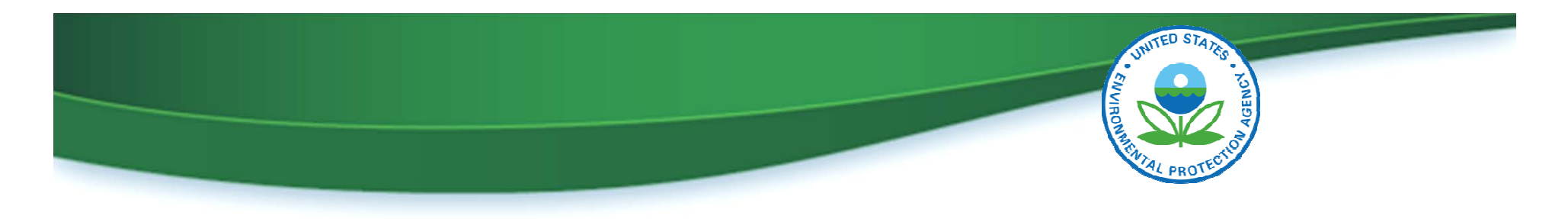

## Agenda

- Project milestones
- Access to Fuels ABT in EMTS
- Updating user roles in OTAQREG
- Uploading unused 2010-2014 credits in EMTS
- User community feedback since December webinar
- How to submit concerns and questions to EPA

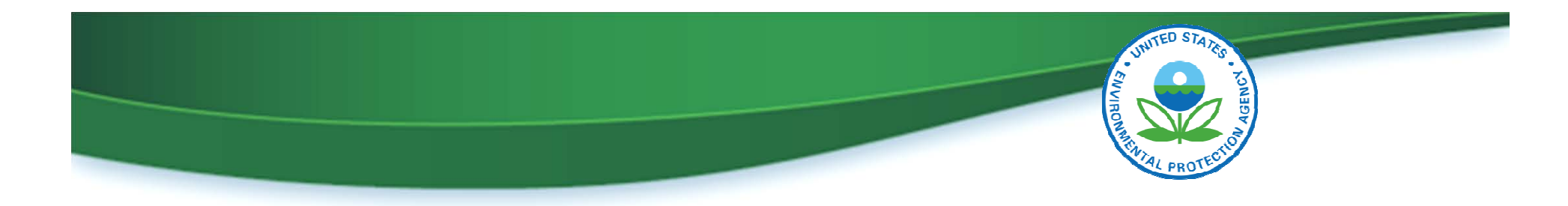

#### Project Milestones

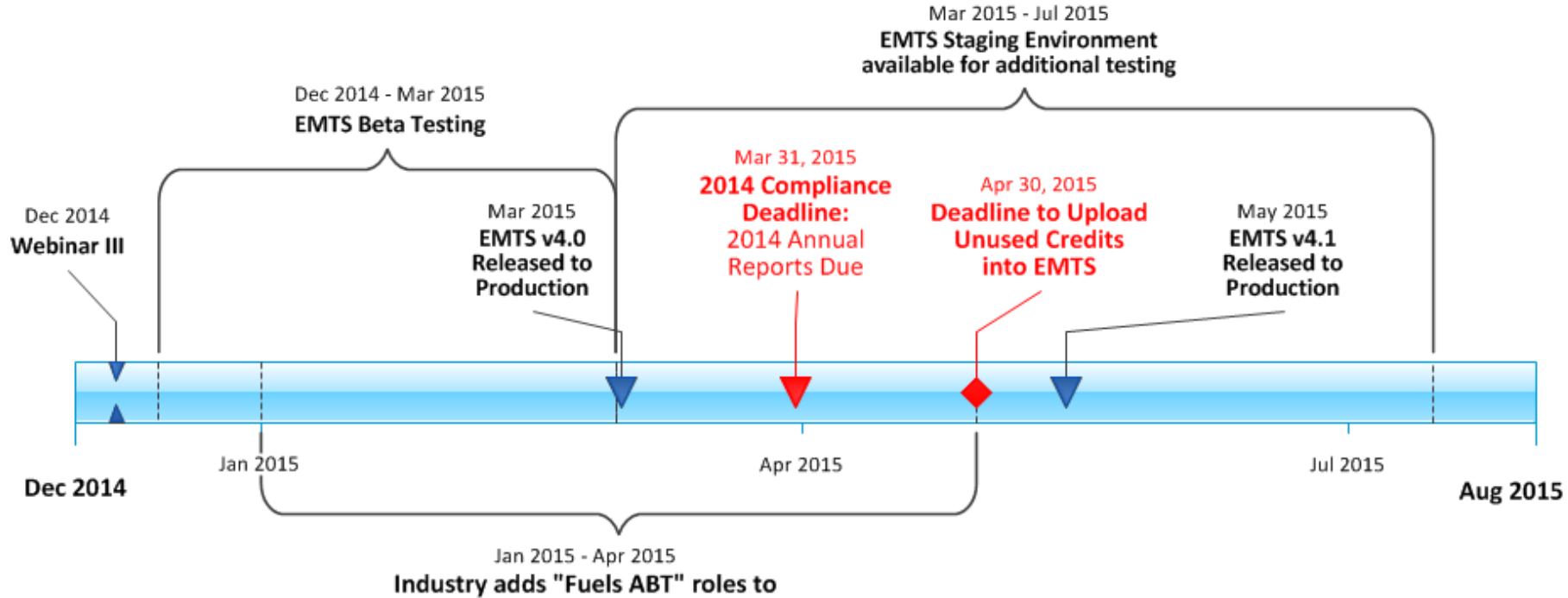

Delegated Users in OTAQ Registration System

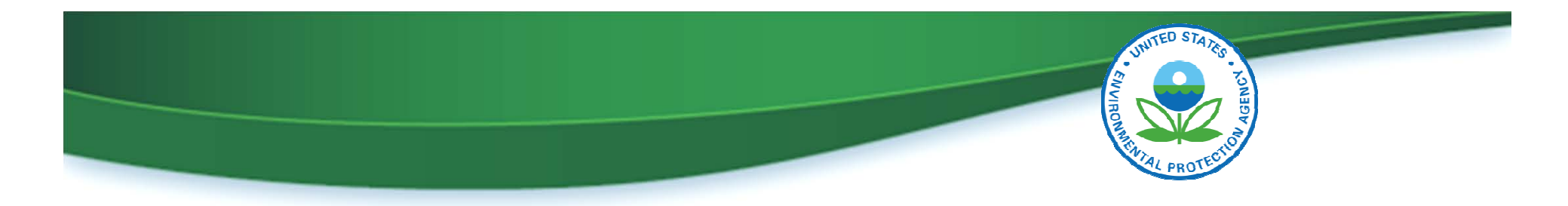

#### Accessing Fuels ABT in EMTS

To access Fuels ABT in EMTS, you must:

- Be an associated user for a company that is registered as a gasoline refiner or importer
- Have a Fuels ABT EMTS user role (Viewer or Submitter)

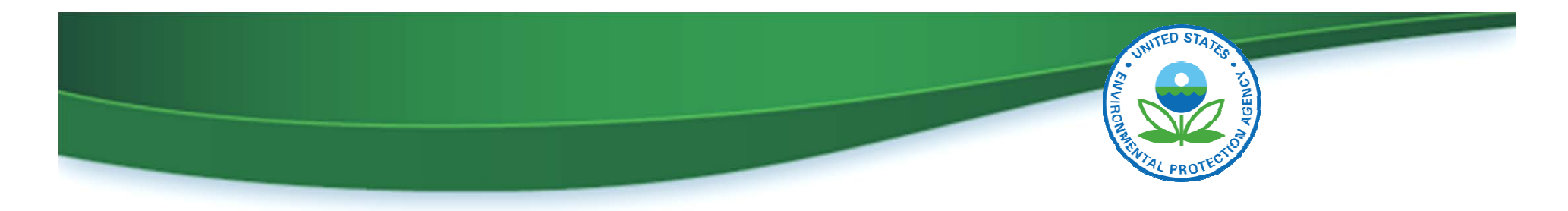

#### Updating an Existing User's Roles in OTAQREG

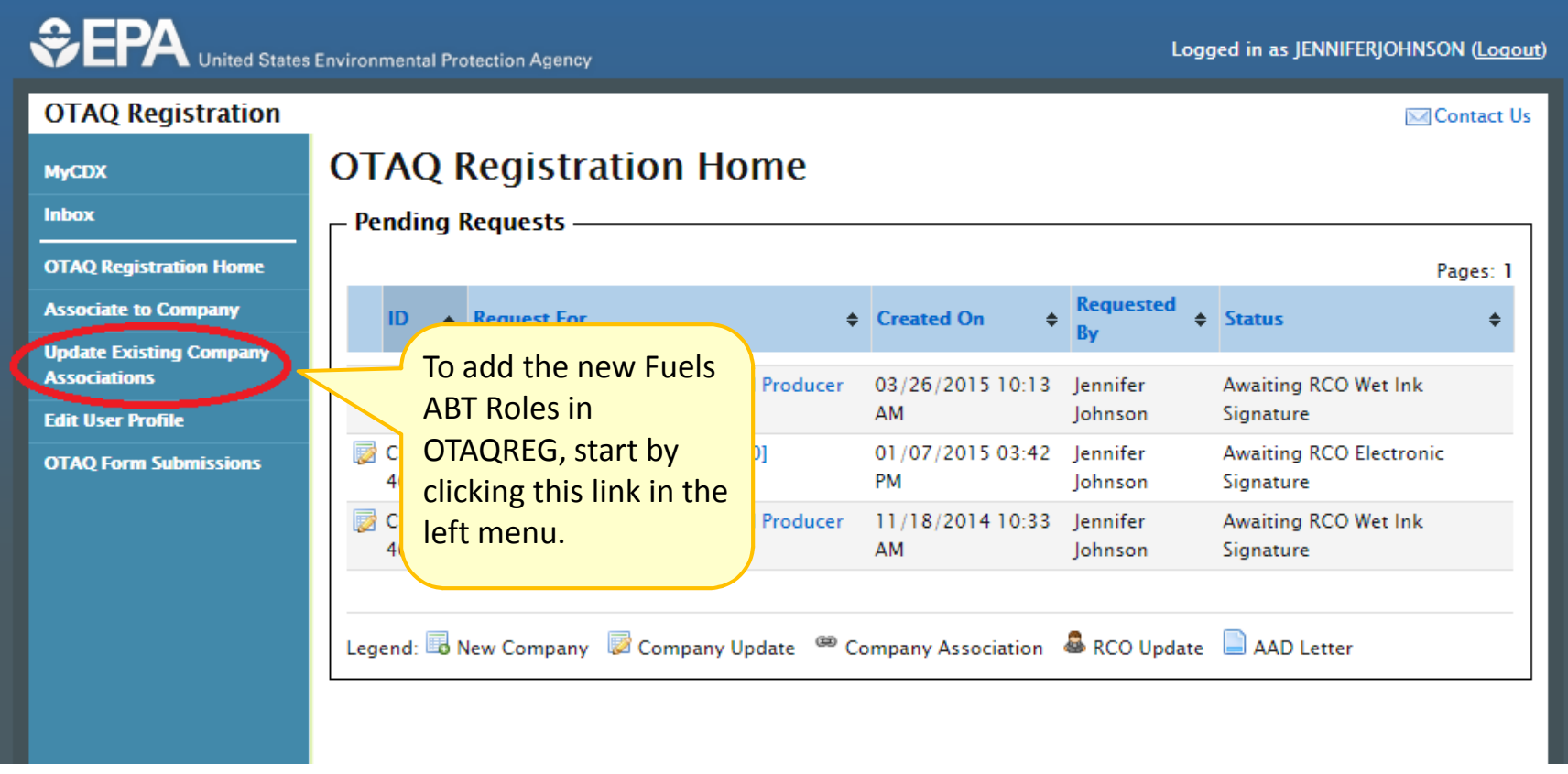

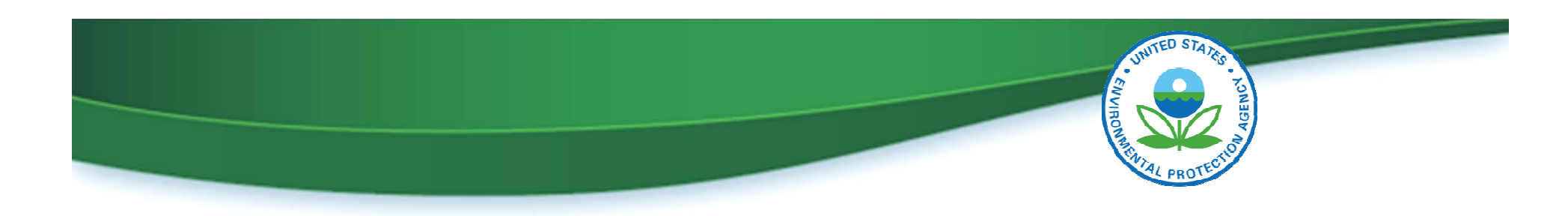

#### Adding the Fuels ABT Role in OTAQREG

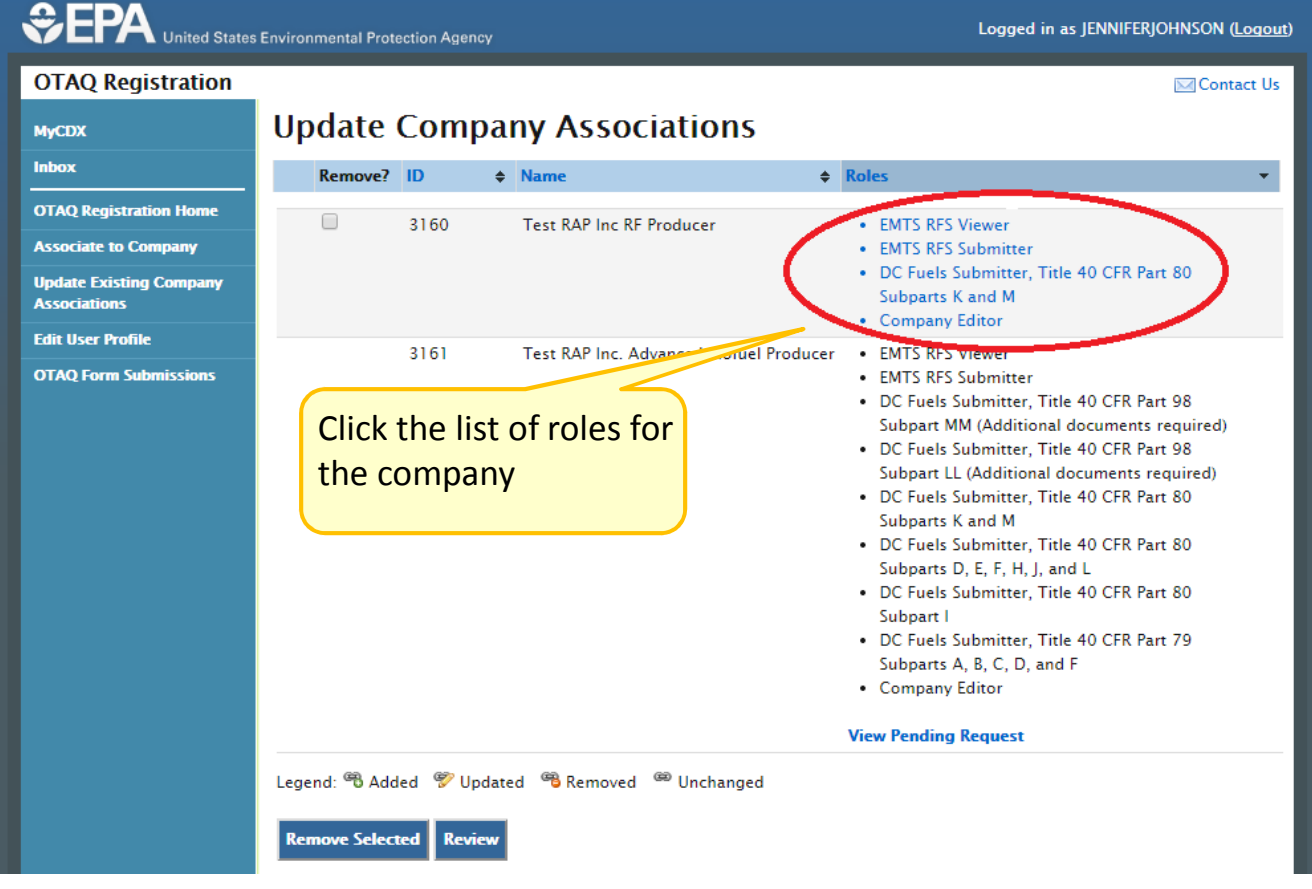

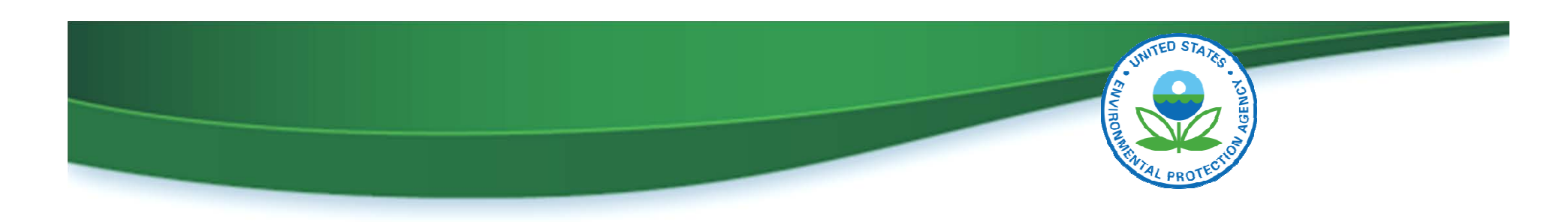

#### Adding the Fuels ABT Role in OTAQREG

#### Select Roles for Test RAP Inc RF Producer [3160]

OTAQ Registration: © Company Editor (C) Company Viewer (C) Limited Company Viewer OTAQ Program Roles: C Cellulosic Biofuel Waiver Credits (Pay.gov) Submitter (Select all OTAQ (This role should only be selected if the company is registered as a gasoline or diesel refiner, or a Program Roles) non-renewable fuels importer.)

> DC Fuels Submitter Roles: Only select programs your company can submit reports for. If your company is not registered or registering for a program do not select that program's subpart.

- DC Fuels Submitter, RFS Pathway Petitions (40 CFR 80.1416)
- DC Fuels Submitter, Third Party Engineering Review
- DC Fuels Submitter, Title 40 CFR Part 79 Subparts A, B, C, D, and F
- DC Fuels Submitter, Title 40 CFR Part 80 Subpart I
- DC Fuels Submitter, Title 40 CFR Part 80 Subpart O
- DC Fuels Submitter, Title 40 CFR Part 80 Subparts D, E, F, H, J, and L
- DC Fuels Submitter, Title 40 CFR Part 80 Subparts K and M

**EPA Moderated Transaction System (EMTS) Roles:** EMTS Fuels ABT Submitter

the new Fuels ABT roles

Select one or both of

EMTS RFS Submitter EMTS RFS Viewer

EMTS Fuels ABT Viewer

Other :  $\Box$  Agent (An agent is defined as any individual who is not a direct employee of the company.) Independent Third Party Engineer

Webinar IV in Fuels ABT Trading in EMTS Slide 7 Slide 7 Subset of the Superintent Control of the Superintent Agency

Select

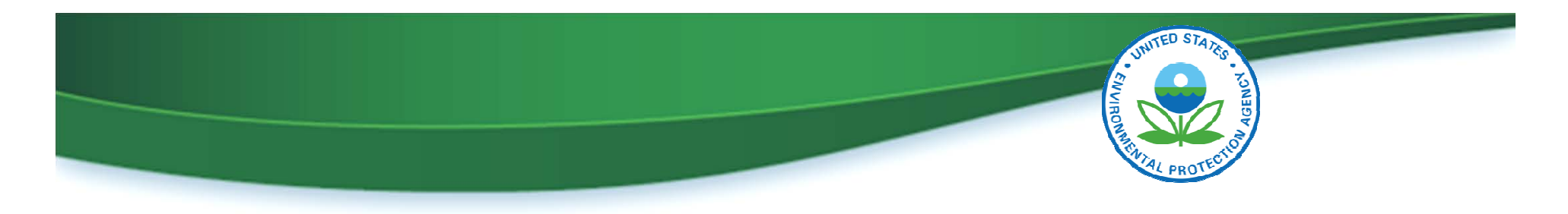

## Updating Your Company Association Roles

- Updating your registration requires RCO approval
	- If your RCO has electronic signature capabilities, the roles can be added without approval from EPA
	- If your RCO DOES NOT have electronic signature capabilities, you must allocate more time for the update.
		- Your RCO will need to print, sign and mail the company association request with the new roles
		- To ensure that the request is processed in time to meet the April 30 deadline, mail must be postmarked no later than April 7
		- EPA recommends using a courier service to ensure timely delivery

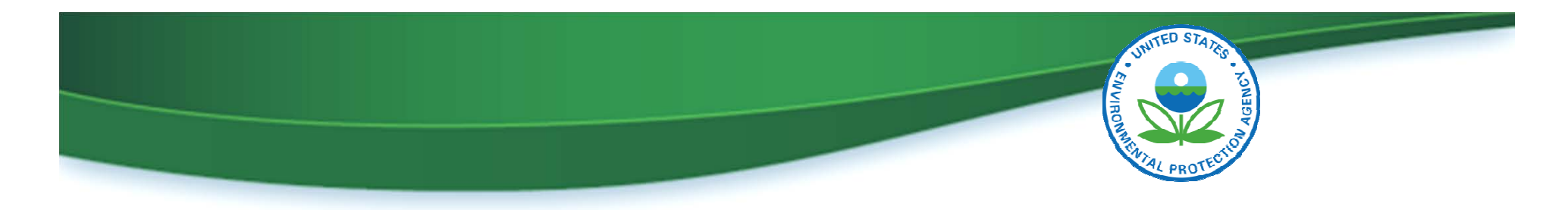

## Uploading Unused Credits into EMTS

- Unused 2010–2014 credits must be uploaded into EMTS by April 30, 2015
- To upload unused credits:
	- Fill out the "EMTS Unused Credits Submission Template" provided by EPA (example on next slide)
	- Upload the file on the Submit 2010-2014 Unused Fuel ABT Credits page in the EMTS system
	- EPA's Sulfur and Benzene Credit Trading Web Page: http://www.epa.gov/otaq/fuels/gasolinefuels/sul-ben.htm

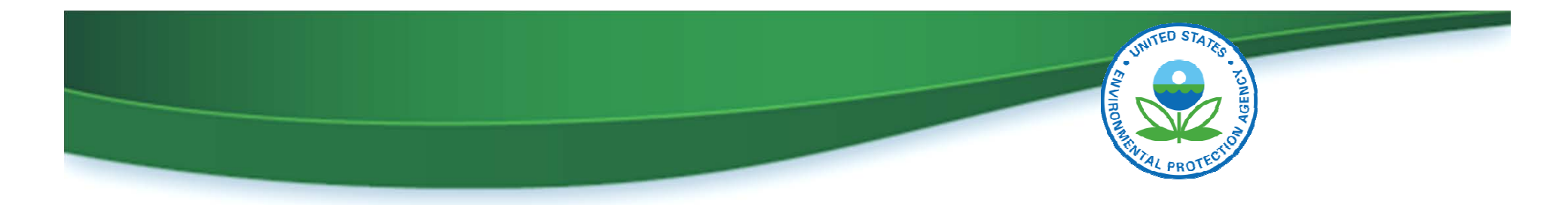

#### Example of Unused Credits Submission File

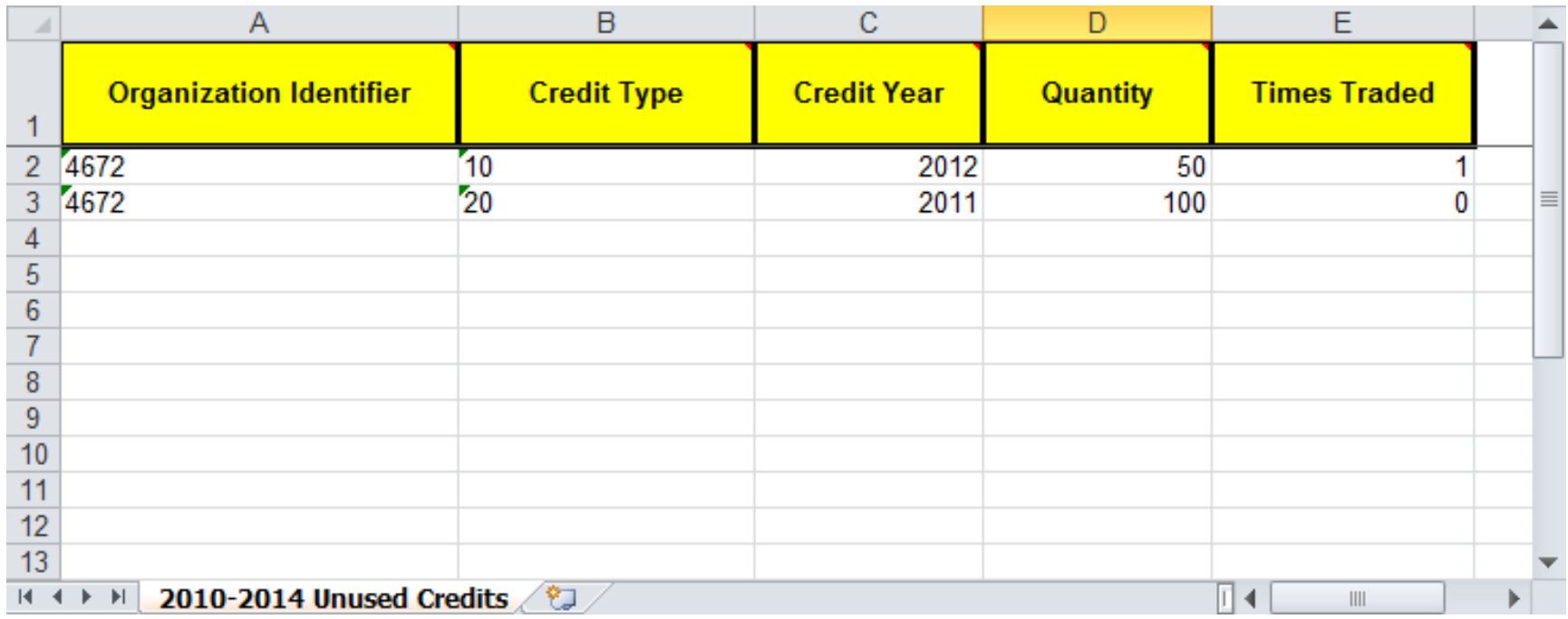

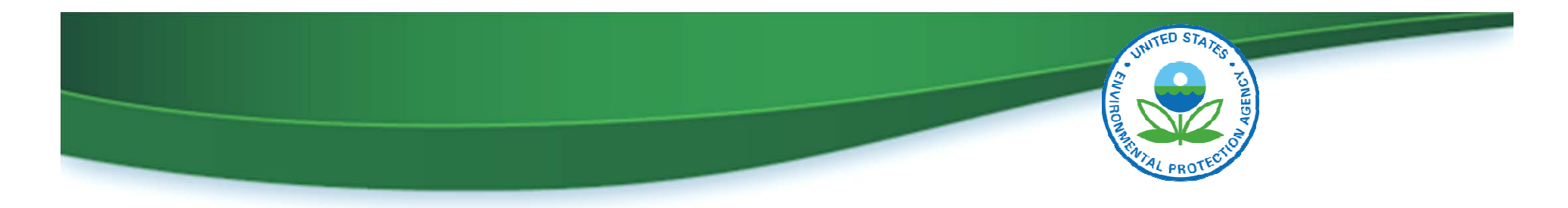

#### User Community Feedback – Question 1

#### QUESTION

When can users generate 2015 fuel credits? Do I need to wait until I have submitted the 2014 compliance reports?

#### ANSWER

2015 credits can be generated in the system now. Reporting for 2014 compliance is a separate process and does not affect 2015 credits.

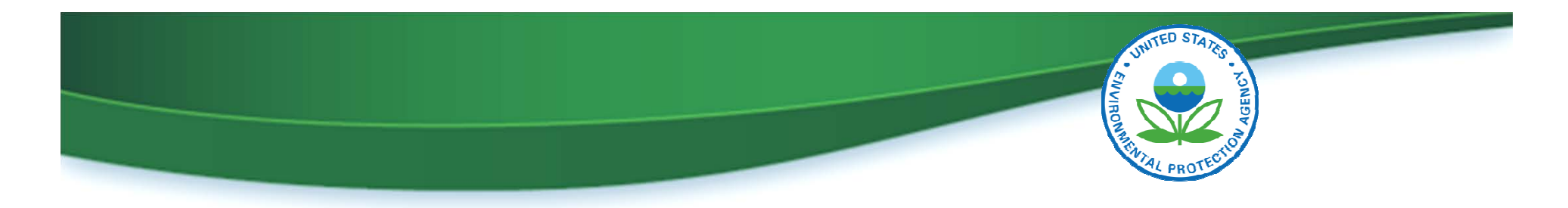

#### User Community Feedback – Question 2

#### QUESTION

What if I discover a mistake after I upload my unused credits from 2010 – 2014?

#### ANSWER

EMTS v4.0 does not allow you to change the unused credits that you upload, but that functionality will be included in the EMTS v4.1 release. You will then have the ability to upload a corrected spreadsheet to change the values in EMTS.

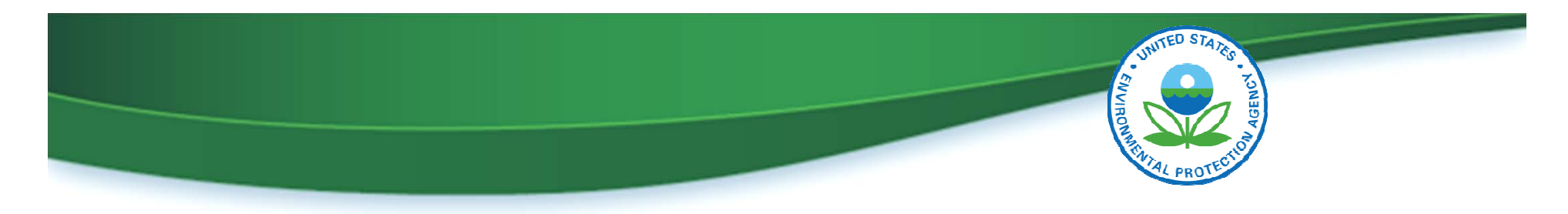

## What Does this Mean for Me?

- Deadline for uploading unused 2010-2014 credits in EMTS is April 30, 2015
- Prior to April 30, 2015, you need to:
	- Gain access to Fuels ABT in EMTS by:
		- Updating your registration in OTAQREG
		- Adding the Fuels ABT Role
		- Submit any paperwork by April 7, 2015
	- Upload your unused credits

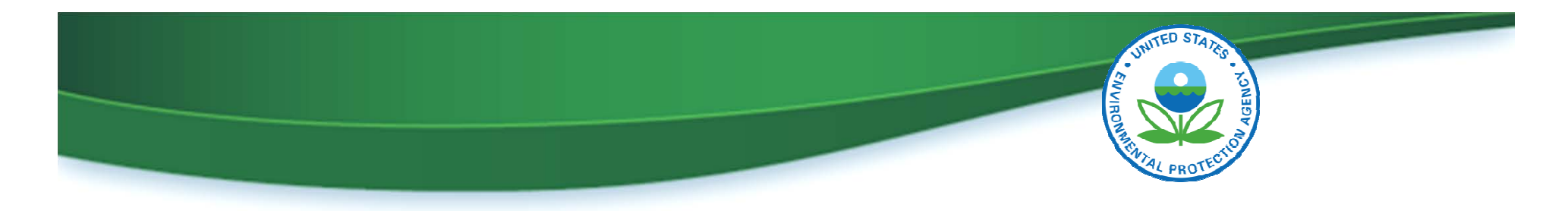

## Web Resources for Sulfur Benzene Trading

- EPA's Sulfur and Benzene Credit Trading web page http://www.epa.gov/otaq/fuels/gasolinefuels/sul-ben.htm
	- Major transition milestones
	- Tutorials
	- Background information
	- User documentation

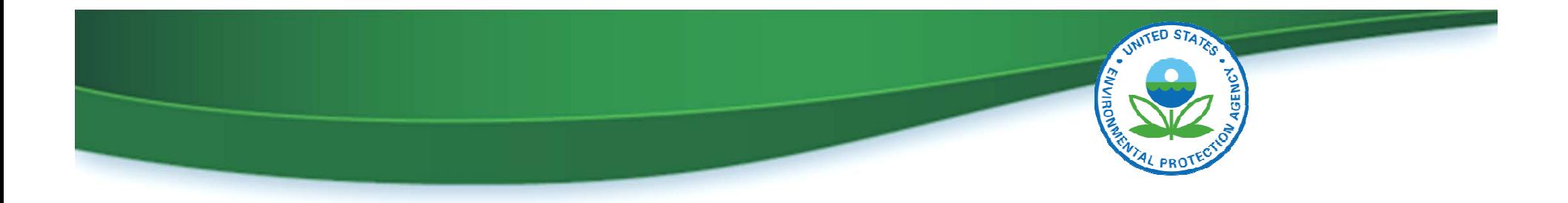

## support@epamts-support.com Send Feedback and Questions to: